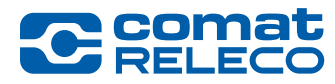

## Firmware Version 1.0.2 for CMS-10R device and IoT Portal Version 1.0.6

Dear valued customer,

we are pleased to announce the introduction of a new firmware version and a new version of the IoT Portal for our messaging device CMS-10R. Such updates must be performed in general. This will increase the functionality and availability of the device.

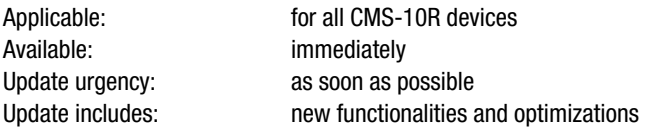

#### [Read more…](#page-1-0)

## Firmware Version 1.0.2 des Geräts CMS-10R und IoT Portal Version 1.0.6

Geschätzter Kunde,

wir freuen uns, Ihnen die Einführung einer neuen Firmware-Version und einer neuen Version des IoT Portals für unser Messaging-Gerät CMS-10R ankündigen zu können. Die Updates sind generell durchzuführen. Dies erhöht die Funktionalität sowie die Verfügbarkeit des Geräts.

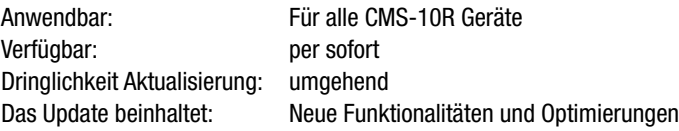

#### [Mehr lesen…](#page-3-0)

## Firmware Version 1.0.2 de l'appareil CMS-10R et Version 1.0.6 du Portail IoT

Cher client,

Nous avons le plaisir de vous annoncer l'introduction d'une nouvelle version du firmware et d'une nouvelle version du Portail IoT pour nos appareils de messagerie CMS-10R. Les mises à jour doivent être effectuées de manière générale. Cela augmentera la fonctionnalité et la disponibilité de l'appareil.

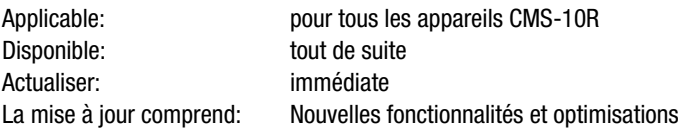

## [En savoir plus…](#page-5-0)

#### Firmware versione 1.0.2 del dispositivo CMS-10R e IoT Portal versione 1.0.6

Gentile cliente,

siamo lieti di annunciare l'introduzione di una nuova versione del firmware e una nuova versione del portale IoT per il nostro dispositivo di messaggistica CMS-10R. Gli aggiornamenti devono essere eseguiti in generale. Questo aumenterà la funzionalità e la disponibilità del dispositivo.

Applicabile: per tutti i dispositivi CMS-10R Disponibile: a partire da ora Urgenza dell'aggiornamento: immediato L'aggiornamento comprende: Nuove funzionalità e ottimizzazioni.

Leggere di più...

<span id="page-1-0"></span>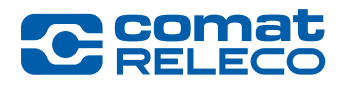

# *New Firmware Version 1.0.2 for CMS-10R device and IoT Portal Version 1.0.6*

*Date: 01 June 2021*

## IMPORTANT

The CMS-10R device works in Swisscom's M2M (Machine to Machine) network. Therefore, it is mandatory that the device always operates with the latest firmware version.

The update of the IoT Portal version takes place automatically, the update of the firmware version on your device requires your action.

## How to check the actual firmware version of your device?

Go to the device overview on the IoT Portal ([https://iot.comatreleco.com\)](https://iot.comatreleco.com) and select your device. The current firmware version is indicated in the device information.

## How to update the firmware on your device?

Go to the device overview on the IoT Portal [\(https://iot.comatreleco.com](https://iot.comatreleco.com)) and select your device. Firmware update information appears automatically. Click on «Update» to start the process.

Via the app on your mobile device (e.g., a smartphone or tablet): Run the app and select your device. Firmware update information appears automatically. Click on «Update» to start the process.

If you are not able to update the firmware of the device yourself, please get in touch with your installer. The regular updates are mandatory for the proper operation of the CMS-10R device.

## Notice:

During the firmware update, the device is temporarily out of operation.

## New features

## Switch multiple outputs with the same SMS control message

This functionality refers to the configuration of the digital outputs and the settings SMS Control > SMS Control Messages.

You can use the same SMS control message to switch several outputs simultaneously. To do this, simply place the same message in the message field (output on or output off) of each output and click on «Apply».

If this functionality is used, you will receive a warning that the same control message is being used on more than one output (see Fig. 1).

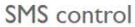

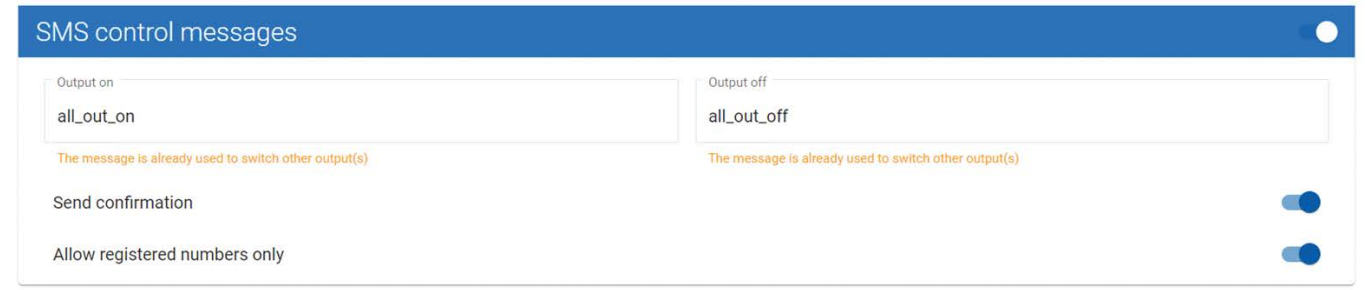

*Figure 1*

Note: You can use any control message:

- The character set is Latin 1 (max. 30 characters). For more information please see [here](https://en.wikipedia.org/wiki/ISO/IEC_8859-1).
- The semicolon (;) is not allowed.

## Examples:

Switch on all outputs simultaneously:

• Message in each input field (output on) ➔ «all\_out\_on».

Switch off all outputs simultaneously:

• Message in each input field (Output off)  $\rightarrow$  «all\_out\_off».

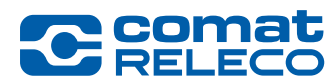

## Safety note:

Please note that by switching all outputs simultaneously, the connected devices (motors with rotating parts, pumps, machines, etc.) are all activated at the same time.

# Phone number for a machine

The phone number configured for a machine can now be any phone number including landline/fixed phone numbers. Note: Be aware in any case the SMS will be sent but may not be received by the recipient!

# Language selection for invitations

When inviting a new user, you can now select the invitation language. However, only if the invited user does not yet have an account. This option is also available when you send an invitation to change the device owner.

# Function extensions for the mobile app of iOS/Android mobile phones

The following features are now available on the mobile app for smartphones or tablets:

- 1. you can now access the user account settings and,
- update your profile (e.g., personal information and location)
- change your password
- purchase SMS packages, as well as configure automatic SMS purchase.

2. if a new firmware version is available, selecting your device will prompt you to update it with the latest version. This option is only available for users with the <Manage> access right.

3. for device owners only: If no service profile has been selected for your device or the service profile has expired, you will be prompted to select a service profile. However, an upgrade must still be performed on a computer.

4. for device owners only: if you receive an invitation to be a device owner, you can now accept this invitation on your smartphone or tablet.

## Documentation

The current CMS-10R user manual ([link](https://www.comatreleco.com/wp-content/uploads/2021/01/user-manual_en.pdf)) covers the functionalities for version 1.0.0 (firmware and IoT Portal version). This description therefore amends the current version of the user manual.

## Legal notes

ComatReleco AG is not responsible for the customer configuration created on the device.

## **Support**

For further information and support regarding the CMS-10R IoT-solution please refer to our documentation website https://www.comatreleco.com/en/ user-manual or get in touch with us through the chat function on our website.

## New features planned for the next release:

• User number increasement

Up to 50 users/machines for professional Service Profile

• Message delay for I/O events and status messages

A delay time can be set for I/O event messages (raising and falling edge) and for status messages

• Automatic time zone

The switching of daylight-saving time can be set automatically

- Dedicated billing address A dedicated E-Mail address for billing the invoice can be registered
- Status message
- A SMS status query message can be sent to the device to get the latest status of the I/Os
- Timestamp in mobile app
- A timestamp with the last update of I/Os will be displayed in the app

Your CMS-10R Team

<span id="page-3-0"></span>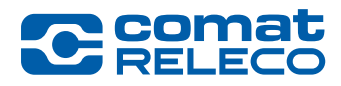

# *Neue Firmware Version 1.0.2 des Geräts CMS-10R und IoT Portal Version 1.0.6*

*Datum: 01 Juni 2021*

## **WICHTIG**

Das CMS-10R Gerät arbeitet im M2M (Machine to Machine) Netzwerk von Swisscom. Darum und im Zusammenhang mit den Funktionserweiterungen ist es erforderlich, dass das Gerät jeweils mit der aktuellen Firmware betrieben wird.

Das Update des IoT Portal Version erfolgt automatisch, das Update der Firmware-Version auf Ihrem Gerät erfordert eine Aktion Ihrerseits.

## Wie können Sie die aktuelle Firmware-Version Ihres Gerätes überprüfen?

Gehen Sie zur Geräteübersicht auf dem IoT Portal ([https://iot.comatreleco.com\)](https://iot.comatreleco.com) und wählen Sie Ihr Gerät aus. Die aktuelle Firmware ist in den Geräteinformationen angegeben.

## Wie können Sie die Firmware-Version auf Ihrem Gerät aktualisieren?

Gehen Sie zur Geräteübersicht auf dem IoT Portal [\(https://iot.comatreleco.com\)](https://iot.comatreleco.com) und wählen Sie Ihr Gerät. Es erscheint automatisch eine Information zur Firmwareaktualisierung. Klicken Sie auf «Aktualisieren», um den Vorgang zu starten.

Über die App auf Ihrem mobilen Gerät (z. B. ein Smartphone oder ein Tablet): Gehen Sie zu Übersicht > Meine Geräte und wählen Sie Gerät. Es erscheint automatisch eine Information zur Firmwareaktualisierung. Klicken Sie auf «Aktualisieren», um den Vorgang zu starten.

Falls Sie nicht in der Lage sind, das Firmware Update des Geräts selbst zu machen sprechen Sie mit Ihrem Installateur. Für den einwandfreien Betrieb des CMS-10R Gerätes sind die regelmässigen Updates zwingend erforderlich.

## Hinweis:

Während des Firmware Updates ist das Gerät vorübergehend ausser Betrieb.

## Neue Funktionalitäten

## Schalten mehrerer Ausgänge mit der gleichen SMS-Steuerungsnachricht

Diese Funktionalität bezieht sich auf die Konfiguration der digitalen Ausgänge und die Einstellungen SMS-Steuerung > SMS-Steuerungsnachrichten. Sie können dieselbe SMS-Steuerungsnachricht verwenden, um mehrere Ausgänge gleichzeitig zu schalten. Dazu setzen Sie einfach die gleiche Nachricht in das Eingabefeld (Ausgang ein oder Ausgang aus) jedes Ausgangs und klicken auf «Übernehmen». Wird diese Funktionalität angewendet, erhalten Sie eine Warnung, dass dieselbe Steuerungsnachricht bei mehr als einem Ausgang verwendet wird (siehe Abb. 1).

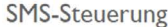

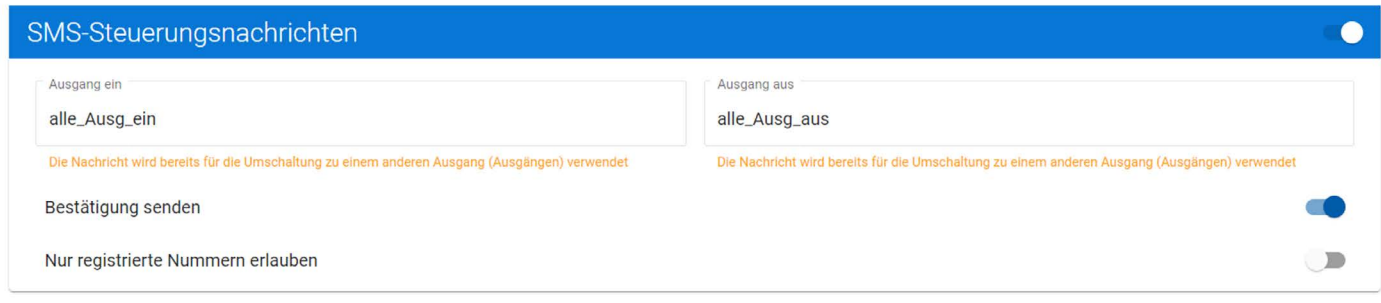

## *Abbildung 1*

Anmerkung: Sie können jede beliebige Steuerungsnachricht verwenden:

- Der Zeichensatz ist Latin 1 (max. 30 Zeichen). Für weitere Informationen siehe [hier.](https://de.wikipedia.org/wiki/ISO_8859-1)
- Das Semikolon (;) ist nicht erlaubt

## Beispiele:

Alle Ausgänge gleichzeitig einschalten:

• Nachricht in jedem Eingabefeld (Ausgang ein) ➔ «alle\_Ausg\_ein».

Alle Ausgänge gleichzeitig ausschalten:

• Nachricht in jedem Eingabefeld (Ausgang aus) ➔ «alle\_Ausg\_aus».

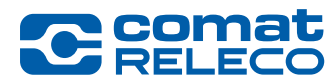

## Sicherheitshinweis:

Bitte beachten Sie, dass durch das gleichzeitige Schalten aller Ausgänge die angeschlossenen Geräte (Motoren mit rotierenden Teilen, Pumpen, Maschinen, etc.) alle gleichzeitig aktiviert werden.

## Rufnummer für eine Maschine

Die Telefonnummer für Nachrichten kann jetzt eine beliebige Telefonnummer sein, einschliesslich Festnetznummern. Hinweis: Beachten Sie, dass die SMS in jedem Fall gesendet wird, aber möglicherweise nicht von der konfigurierten Rufnummer empfangen wird!

## Sprachauswahl für Einladungen

Wenn Sie einen neuen Benutzer einladen, können Sie jetzt die Einladungssprache auswählen. Jedoch nur wenn der eingeladene Benutzer noch kein Konto hat. Diese Option ist auch verfügbar, wenn Sie eine Einladung zum Ändern des Gerätebesitzers senden.

## Funktionserweiterung für die mobile App von iOS/Android Handys

Die folgenden Funktionen sind jetzt in der mobilen App für Handys oder Tablets verfügbar:

1.Sie können jetzt auf die Einstellungen des Benutzerkontos zugreifen und,

- Ihr Profil aktualisieren (z. B. persönliche Informationen und Standort)
- das Passwort ändern
- SMS-Pakete kaufen, sowie den automatischen SMS-Kauf konfigurieren

2.Wenn eine neue Firmware-Version verfügbar ist, werden Sie durch Auswahl Ihres Geräts aufgefordert, es mit der neuesten Version zu aktualisieren. Diese Option ist nur für Benutzer mit dem Zugriffsrecht <Verwalten> verfügbar.

3.Nur für Gerätebesitzer: Wenn für Ihr Gerät kein Serviceprofil ausgewählt wurde oder das Serviceprofil abgelaufen ist, werden Sie aufgefordert, ein Serviceprofil auszuwählen. Das Upgrade muss jedoch weiterhin auf einem Computer durchgeführt werden.

4.Nur für Gerätebesitzer: Wenn Sie eine Einladung erhalten, Besitzer eines Gerätes zu sein, können Sie diese Einladung nun auf Ihrem Smartphone oder Tablet annehmen.

## Dokumentation

Die aktuelle CMS-10R-Betriebsanleitung ([Link](https://www.comatreleco.com/wp-content/uploads/2021/01/user-manual_de.pdf)) deckt die Funktionalitäten für die Version 1.0.0 (Firmware und IoT Portal Version) ab. Die vorliegende Beschreibung ergänzt somit die aktuelle Version der Betriebsanleitung.

## Rechtliche Hinweise

ComatReleco AG ist nicht verantwortlich für die am Gerät erstellte Kundenkonfiguration.

## Support

Für weitere Informationen und Support zur CMS-10R IoT-Lösung besuchen Sie bitte unsere Dokumentations-Website [https://www.comatreleco.com/betriebsanleitung\\_cms](https://www.comatreleco.com/betriebsanleitung_cms) oder kontaktieren Sie uns über die Chat Funktion auf unserer Website.

## Neue Funktionen geplant für das nächste Release:

• Erhöhung der Anzahl Benutzer

Bis zu 50 Benutzer/Maschinen mit dem Service-Profil Professional

• Meldungsverzögerung für Ein- und Ausgängs-Ereignisse und Statusmeldungen Für E/A-Ereignismeldungen (steigende und fallende Flanke) und für Statusmeldungen kann eine Verzögerungszeit eingestellt werden

• Automatische Zeitzone

Die Umstellung der Sommer- und Winterzeitzeit kann automatisch eingestellt werden

• Dedizierte Rechnungsadresse

Es kann eine eigene E-Mail-Adresse für die Rechnungsstellung registriert werden

• Statusmeldung

Eine SMS-Statusabfrage kann an das Gerät gesendet werden, um den aktuellen Status der I/Os zu erhalten

• Zeitstempel in der mobilen App

Ein Zeitstempel der letzten Aktualisierung der Ein- und Ausgänge wird in der App angezeigt

Ihr CMS-10R Team

<span id="page-5-0"></span>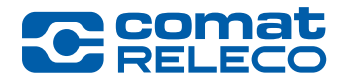

# *Nouvelle Firmware Version 1.0.2 de l'appareil CMS-10R et Version 1.0.6 du Portail IoT*

*Date : 01 juin 2021*

## IMPORTANT

L'appareil CMS-10R fonctionne dans le réseau mobile M2M (Machine to Machine) de Swisscom. Par conséquent, et en relation avec les améliorations fonctionnelles, il est nécessaire que l'appareil soit toujours utilisé avec le dernier firmware.

La mise à jour de la version de l'IoT Portal s'effectue automatiquement, la mise à jour de la version du firmware de votre appareil nécessite une action de votre part.

#### Comment vérifier la version actuelle du firmware de votre appareil?

Accédez à l'aperçu des appareils sur le portail IoT ([https://iot.comatreleco.com\)](https://iot.comatreleco.com) et sélectionnez votre appareil. Le firmware actuel est indiqué dans les informations sur l'appareil.

#### Comment mettre à jour le microprogramme de votre appareil?

Accédez à l'aperçu des appareils sur le portail IoT [\(https://iot.comatreleco.com](https://iot.comatreleco.com)) et sélectionnez votre appareil. Les informations relatives à la mise à jour du firmware s'affichent automatiquement. Cliquez sur «Mettre à jour» pour lancer le processus.

Via l'application sur votre appareil mobile (un smartphone ou une tablette): allez dans Vue d'ensemble des appareils et sélectionnez votre appareil. Les informations relatives à la mise à jour du firmware s'affichent automatiquement. Cliquez sur «Mettre à jour» pour lancer le processus.

#### Remarque :

Pendant la mise à jour, l'appareil est temporairement (quelques minutes) hors service et tous les messages provenant de l'appareil ne seront pas transmis au destinataire.

#### Nouvelles fonctionnalités

## Commutation de plusieurs sorties avec le même message de contrôle par SMS

Cette fonctionnalité fait référence à la configuration des sorties numériques et aux paramètres Contrôle SMS > Messages de contrôle par SMS. Vous pouvez utiliser le même message de contrôle SMS pour commuter plusieurs sorties. Pour ce faire, il suffit de placer le même message dans le champ de message (sortie activée ou sortie désactivée) de chaque sortie et de cliquer sur «Appliquer». Si cette fonctionnalité est appliquée, vous recevrez un avertissement indiquant que le même message de contrôle est utilisé sur plus d'une sortie (voir Figure 1).

Contrôle par SMS

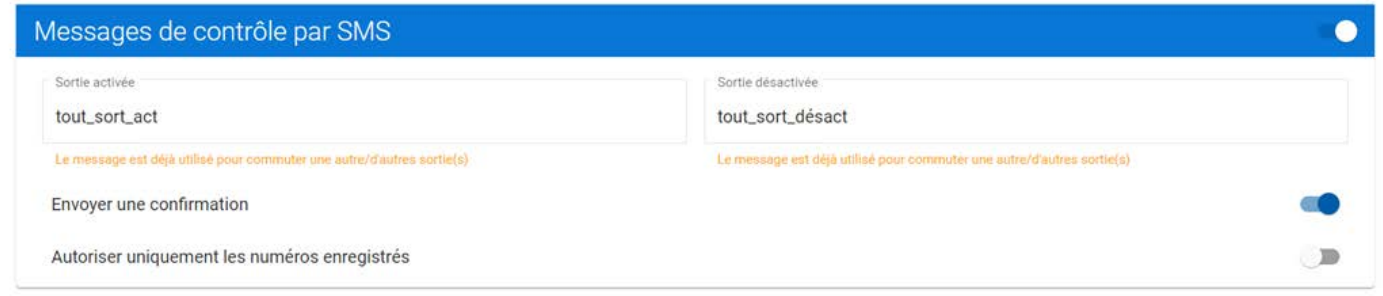

## *Figure 1*

Remarque: vous pouvez utiliser n'importe quel message de contrôle :

- Le jeu de caractères est Latin 1 (30 caractères maximum). Pour plus d'informations, cliquez [ici.](Link: https://fr.wikipedia.org/wiki/ISO/CEI_8859-1)
- Le point-virgule (;) n'est pas autorisé.

## Exemples :

- Commutez (activer) toutes les sorties simultanément
- Message dans chaque champ de saisie (sortie activée) ➔ «tout\_sort\_act».
- Commutez (désactiver) toutes les sorties simultanément
- Message dans chaque champ de saisie (sortie désactivée) ➔ «tout\_sort\_désact».

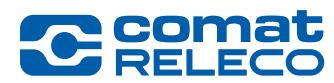

## Avis de sécurité :

Veuillez noter qu'en commutant toutes les sorties simultanément, les appareils connectés (moteurs avec pièces rotatives, pompes, machines, etc.) sont tous activés en même temps.

# Numéro de téléphone d'une machine

Le numéro de téléphone pour les messages peut désormais être n'importe quel numéro de téléphone, y compris les numéros de téléphone fixe. Remarque: le SMS sera envoyé dans tous les cas, mais ne sera peut-être pas reçu par le récepteur!

## Sélection de la langue pour les invitations

Lorsque vous invitez un nouvel utilisateur, vous pouvez désormais sélectionner la langue d'invitation. Toutefois, uniquement si l'utilisateur invité n'a pas encore de compte. Cette option est également disponible lorsque vous envoyez une invitation à changer le propriétaire de l'appareil.

# Extensions de fonction pour l'application mobile des téléphones mobiles iOS/Android

Les fonctionnalités suivantes sont désormais disponibles dans l'application mobile pour smartphones ou tablettes :

1. vous pouvez maintenant accéder aux paramètres du compte utilisateur et,

- mettre à jour votre profil (par exemple, vos informations personnelles et votre localisation)
- changer votre mot de passe
- acheter des forfaits SMS, et configurer l'achat automatique de SMS

2.Si une nouvelle version du firmware est disponible, la sélection de votre appareil vous invitera à le mettre à jour avec la dernière version. Cette option n'est disponible que pour les utilisateurs disposant du droit d'accès <Gérer>.

3. Propriétaires d'appareils uniquement : si aucun profil de service n'est sélectionné pour votre appareil, ou si le profil de service a expiré, vous serez invité à sélectionner un profil de service. Toutefois, la mise à niveau doit toujours être effectuée sur un ordinateur.

4. Propriétaire d'appareil uniquement : si vous recevez une invitation à devenir propriétaire d'un appareil, vous pouvez désormais accepter cette invitation sur votre smartphone ou votre tablette.

## Documentation

Le manuel utilisateur actuel du CMS-10R ([lien](https://www.comatreleco.com/wp-content/uploads/2021/01/cms-10r_manuel_utilisateur.pdf)) couvre les fonctionnalités de la version 1.0.0 (version du firmware et du portail IoT). Cette description complète donc la version actuelle du manuel utilisateur.

## Avis juridiques

ComatReleco AG n'est pas responsable de la configuration client créée sur l'appareil.

## **Support**

Pour plus d'informations et de support concernant la solution IoT CMS-10R, veuillez-vous référer à notre site de documentation <https://www.comatreleco.com/en/user-manual-fr> ou nous contacter via la fonction chat sur notre site web.

## Nouvelles fonctionnalités prévues pour la prochaine version :

• Augmentation du nombre d'utilisateurs

Jusqu'à 50 utilisateurs/machines pour le profil de service professionnel

• Délai des messages pour les événements d'E/S et les messages d'état

Un délai peut être défini pour les messages d'événements d'E/S (fronts montants et descendants) et pour les messages d'état.

• Changement d'heure automatique

Le changement de l'heure d'hiver et l'heure d'été peut être réglé automatiquement

• Adresse de facturation dédiée

Il est possible d'enregistrer une adresse électronique dédiée à la facturation.

## • Message d'état

Un message SMS de requête d'état peut être envoyé à l'appareil pour obtenir le dernier état des E/S.

• Horodatage dans l'application mobile

Un horodatage de la dernière mise à jour des E/S sera affiché dans l'application.

Votre équipe CMS-10R

<span id="page-7-0"></span>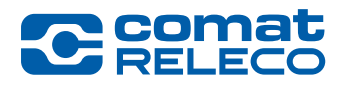

# *Nuova Firmware versione 1.0.2 del dispositivo CMS-10R e IoT Portal versione 1.0.6*

*Data: 01 giugno 2021*

## IMPORTANTE

Il dispositivo CMS-10R funziona nella rete M2M (Machine to Machine) di Swisscom. Pertanto, e in connessione con i miglioramenti funzionali, è necessario che il dispositivo sia sempre utilizzato con l'ultimo versione del firmware.

L'aggiornamento della versione di IoT Portal avviene automaticamente, l'aggiornamento della versione del firmware sul vostro dispositivo richiede un'azione da parte tua.

## Come controllare la versione attuale del firmware del vostro dispositivo?

Si prego di andare alla panoramica dei dispositivi su <https://iot.comatreleco.com>e seleziona il vostro dispositivo. Il firmware attuale è scritto nelle informazioni sul dispositivo.

## Come aggiornare il firmware del vostro dispositivo?

Si prego di accedi alla panoramica dei dispositivi sul portale loT ([https://iot.comatreleco.com\)](https://iot.comatreleco.com) e selezionare il vostro dispositivo. Le informazioni sull'aggiornamento del firmware appariranno automaticamente. Clicca su «Aggiorna» per iniziare il processo.

Tramite l'app sul vostro dispositivo mobile (ad esempio uno smartphone o un tablet): vanno a Panoramica > I miei dispositivi e seleziona Dispositivo. Le informazioni sull'aggiornamento del firmware appariranno automaticamente. Clicca su «Aggiorna» per iniziare il processo.

Se non siete in grado di aggiornare il firmware del dispositivo da soli, parlate con il vostro installatore. Gli aggiornamenti regolari sono obbligatori per il corretto funzionamento del dispositivo CMS-10R.

#### Avviso:

Durante l'aggiornamento del firmware, il dispositivo è temporaneamente (alcuni minuti) fuori servizio e tutti i messaggi dai dispositivi non saranno inoltrati al destinatario.

## Nuove caratteristiche

## Commutazione di più uscite con lo stesso messaggio di controllo tramite SMS

Questa funzionalità si riferisce alla configurazione delle uscite digitali e alle impostazioni Controllo tramite SM > Messaggi di controllo tramite SMS. È possibile utilizzare lo stesso messaggio di controllo SMS per commutare più uscite. Per farlo, basta mettere lo stesso messaggio nel campo di messagio (uscita attivata o uscita disattivata) di ogni uscita e cliccare su «Applica». Se questa funzionalità è applicata, riceverete un avviso che lo stesso messaggio di controllo viene utilizzato su più di un'uscita (vedi Figura 1).

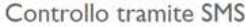

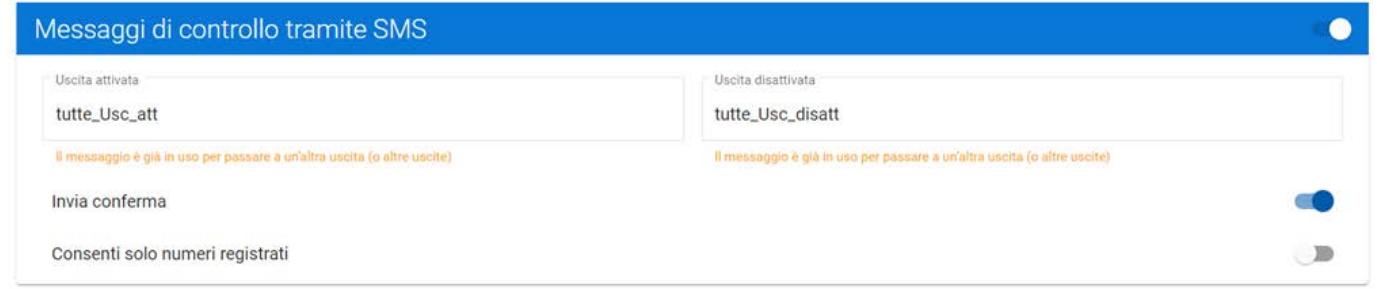

## *Figura 1*

Nota: è possibile utilizzare qualsiasi messaggio di controllo:

- Il set di caratteri è Latin 1 (max. 30 caratteri). Per maggiori informazioni clicca [qui.](https://it.wikipedia.org/wiki/ISO/IEC_8859-1)
- Il punto e virgola (;) non è permesso.

## Esempi:

Attivare tutte le uscite simultaneamente:

• Messaggio in ogni campo (uscita attivata) ➔ «tutte\_Usc\_att».

Disattivare tutte le uscite simultaneamente:

• Messaggio in ogni campo (uscita disattivata) ➔ «tutte\_Usc\_disatt».

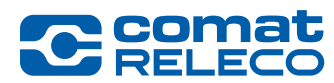

## Avviso di sicurezza:

Si prega di notare che attraverso la commutazione di tutte le uscite allo stesso tempo, i dispositivi collegati (motori con parti rotanti, pompe, macchine, ecc.) saranno tutti attivati allo stesso tempo.

## Numero di telefono per una macchina

Il numero di telefono per i messaggi può ora essere qualsiasi numero di telefono, compresi i numeri di rete fissa. Nota: Si noti che l'SMS sarà inviato in ogni caso, ma potrebbe non viene ricevuto dal ricevitore!

## Selezione della lingua per gli inviti

Quando si invita un nuovo utente, è ora possibile selezionare la lingua dell'invito. Tuttavia, solo se l'utente invitato non ha ancora un account. Questa opzione è disponibile anche quando si invia un invito a cambiare il proprietario del dispositivo.

## Estensione di funzioni per l'applicazione mobile dei telefoni cellulari iOS/Android

Le seguenti caratteristiche sono ora disponibili nell'applicazione mobile per smartphone o tablet:

- 1. è ora possibile accedere alle impostazioni dell'account utente e,
- aggiornare il vostro profilo (ad esempio, informazioni personali e posizione)
- cambia la vostra password
- acquistare pacchetti SMS e configurare l'acquisto automatico di SMS

2. se è disponibile una nuova versione del firmware, selezionando il dispositivo verrà richiesto di aggiornarlo con l'ultima versione. Questa opzione è disponibile solo per gli utenti con il diritto di accesso <Gestici>.

3.Solo per i proprietari del dispositivo: se non è stato selezionato alcun profilo di servizio per il vostro dispositivo, o se il profilo di servizio è scaduto, ti verrà richiesto di selezionare un profilo di servizio. Tuttavia, l'aggiornamento deve ancora essere eseguito su un computer.

4.Solo per proprietari di dispositivi: se ricevi un invito ad essere proprietario di un dispositivo, ora puoi accettare quell'invito sul vostro smartphone o tablet.

#### Documentazione

L'attuale manuale d'uso del CMS-10R ([link](https://www.comatreleco.com/wp-content/uploads/2021/01/user-manual_it.pdf)) copre le funzionalità per la versione 1.0.0 (firmware e versione IoT Portal). Questa descrizione completa quindi la versione attuale del manuale d'uso.

## Note legali

ComatReleco AG non è responsabile della configurazione del cliente creata sul dispositivo.

## Supporto

Per ulteriori informazioni e supporto riguardo alla soluzione CMS-10R IoT si prega di fare riferimento al nostro sito web di documentazione <https://www.comatreleco.com/en/user-manual-it>o di mettersi in contatto con noi attraverso la funzione di chat sul nostro sito web.

## Nuove caratteristiche previste per la prossima release:

• Aumento del numero di utenti

Fino a 50 utenti/macchine per il profilo di servizio professionale

• Ritardo del messaggio per eventi I/U e messaggi di stato

Un tempo di ritardo può essere impostato per i messaggi di eventi I/U (fronte di salita e di discesa) e per i messaggi di stato

• Cambio orario automatico

La commutazione dell'ora legale può essere impostata automaticamente

• Indirizzo di fatturazione dedicato

Si può registrare un indirizzo e-mail dedicato per la fatturazione

• Messaggio di stato

Un messaggio di richiesta di stato SMS può essere inviato al dispositivo per ottenere lo stato più recente degli I/U

• Timestamp nell'applicazione mobile

Un timestamp con l'ultimo aggiornamento degli I/U sarà visualizzato nell'app

La vostra squadra CMS-10R